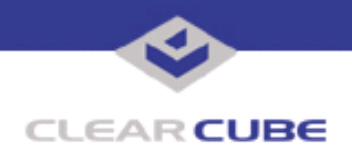

**Topic: Component(s) Affected: Date: Quick KVM 1.0 Requires Windows Permissions Editing Quick KVM 1.0 March 31, 2005**

## **OVERVIEW / ENVIRONMENT**

Windows XP provides a wealth of options with Active Directory and new authentication methods. Some of these new features require ClearCube Quick KVM to be tuned slightly for proper operation.

## **DETAILED DESCRIPTION**

Modifying Permissions

For users to be able to log into Quick KVM 1.0, the permissions on the **ClearCube Management Suite** folder need to include Modify for all users that use Quick KVM 1.0 on that Blade. This is because Quick KVM needs to write to the **Quick KVM** and the **DCI** folder during authentication and normal program operation. If these minor modifications are not made, users cannot log into or use Quick KVM on that system.

To change these permissions, do the following immediately after installing Quick KVM 1.0:

- **1.** Login as a user with local administrator or domain administrator privileges.
- 2. Go to C:\Program Files\.
- **3.** Right-click the **ClearCube Management Suite** folder.
- **4.** Select **Sharing and Security** from the pop-up menu.
- **5.** Select the **Security** tab.
- **6.** Select a group or user to receive **Modify** permissions.
- **7.** In the **Permissions** list, click the check box for **Modify**.
- **8.** Click the **Apply** button.
- **9.** Repeat as needed for all users and groups on this system that will be using Quick KVM 1.0.
- **10.** When finished, click **OK**.

A system restart is not needed. Other methods exist to provide these permissions, and can easily be scripted.

## **AUTHENTICATION ADJUSTMENTS**

Quick KVM provides authentication integration with Active Directory. However, certain limitations exist:

- If your network uses statically defined IP addresses for the Switch Manager server, and you change the IP address on the server, you must reboot the server before Quick KVM can perform switches.
- If your network uses statically defined IP addresses for Blades that use Quick KVM, and you change the IP address on a Blade, you must reboot the Blade before Quick KVM can perform switches with that Blade.

In both cases, Switch Manager can perform switches without requiring a reboot, but Quick KVM requires a Blade reboot.

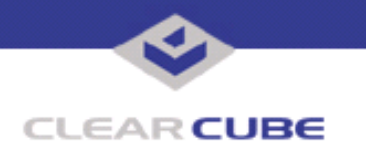

If you configure the Switch Manager server or a Blade using Quick KVM as a member of a workgroup, move the system to a domain, and then move the system back to a workgroup (either the same workgroup or a new one), network connectivity is lost until the security settings are returned to their default.

To reset the system to its default security setting, enter the following command at a command prompt:

secedit /configure /cfg %windir% \repair\secsetup.inf /db secsetup.sdb /verbose

Ignore the warning message that is issued after the command runs.

This is a known issue with Windows, and is documented in Microsoft's Knowledge Base as article 313222, found at:

**http://support.microsoft.com/?kbid=313222** 

This applies to other ClearCube software products as well.

(866) 652-3400 Direct line in the US<br>+1 (512) 652-3400 Direct line from outsi

**<support@clearcube.com>** Email address for ClearCube Technical Support **ClearCube Support Website** Direct line from outside the US